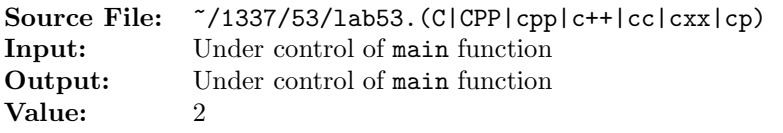

For this assignment, write two functions. The first function will sort an array of strings. The array should be sorted in ascending order using an exchange sort. The second function should write the contents of an array of strings, one element per line. The prototype for each of these functions can be found in the sample main function shown in Figure 1. Commands to compile, link, and run this assignment are shown in Figure 2. To use the Makefile as distributed in class, add a target of lab53 to targets2srcfiles.

```
1 #include <iostream>
2 #include <cstdlib>
   #include <string>
 4
5 using namespace std;
6
7 // Function sort - sorts the n-element array of strings in
8 // ascending order using an exchange sort
9 void sort(string array[], int n);
10
11 // Function writeArray - Writes the n-element array of strings to
12 // output stream out, each element on a separate line
13 ostream& writeArray(ostream& out, const string array[], int n);
14
15 int main()
16 \frac{1}{2}17 string words[100];
18 unsigned int count = 0;
19
20 while (count < 100 && cin >> words[count])
21 + + + count;
22
23 cout << "Before Sort:" << endl;
24 writeArray(cout, words, count);
25 sort(words, count);
26 cout << "After Sort:" << endl;
27 writeArray(cout, words, count);
28
29 return EXIT_SUCCESS;
30 }
```
Figure 1. /usr/local/1337/src/lab53main.C

```
<sup>1</sup> newuser@csunix <sup>~</sup>> cd 1337
2 newuser@csunix ~/1337> mkdir 53
3 newuser@csunix ~/1337> cd 53
4 newuser@csunix ~/1337/53> cp /usr/local/1337/data/53/* .
  5 newuser@csunix ~/1337/53> cp /usr/local/1337/src/lab53main.C .
```
Figure 2. Commands to Compile, Link, & Run Lab 53 (Part 1 of 2)

```
6 newuser@csunix ~/1337/53> cp /usr/local/1337/src/Makefile .
7 newuser@csunix ~/1337/53> touch lab53.cpp
  newuser@csunix ~/1337/53> # Edit Makefile and lab53.cpp
9 newuser@csunix ~/1337/53> make lab53
10 g++ -g -Wall -std=ct+11 -c lab53main.C -I/usr/local/1337/include -I.
11 g++ -g -Wall -std=c++11 -c lab53.cpp -I/usr/local/1337/include -I.
12 g++ -o lab53 lab53main.o lab53.o -L/usr/local/1337/lib -lm -lbits
13 newuser@csunix ~/1337/53> cat 01.dat
14 first second third fourth fifth sixth
15 seventh eighth ninth tenth eleventh twelfth
16 newuser@csunix ~/1337/53> cat 01.dat | ./lab53
17 Before Sort:
18 array
19 \frac{1}{2}20 [ 0] = first
21 [ 1] = second
22 \qquad [2] = \text{third}23 [ 3] = fourth
24 [ 4] = fifth
25 [ 5] = sixth
26 [ 6] = seventh
27 [ 7] = eighth
28 [ 8] = ninth
29 [ 9] = tenth
30 [10] = eleventh
31 [11] = twelfth
32 }
33 After Sort:
34 array
35 {
36 [0] = eighth
37 [ 1] = eleventh
38 [ 2] = fifth
39 \qquad [3] = \text{first}40 \qquad [4] = fourth41 [ 5] = ninth
42 \qquad [6] = \text{second}43 [ 7] = seventh
44 [8] = sixth
45 [ 9] = tenth
46 [10] = third
47 [11] = twelfth
48 }
49 newuser@csunix ~/1337/53> cat 01.dat | ./lab53 > my.out
50 newuser@csunix ~/1337/53> diff 01.out my.out
51 newuser@csunix ~/1337/53> cat 02.dat | ./lab53 > my.out
52 newuser@csunix ~/1337/53> diff 02.out my.out
53 newuser@csunix ~/1337/53>
```
Figure 2. Commands to Compile, Link, & Run Lab 53 (Part 2 of 2)